#### **Sisukord**

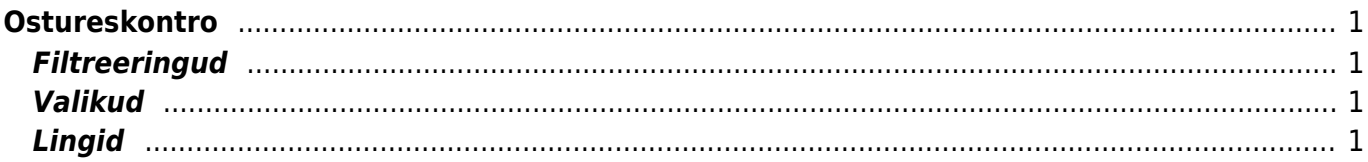

# <span id="page-2-0"></span>**Ostureskontro**

Ostureskontro on hankijate, ostuarvete ja saldode väljavõte valitud ajahetkes

## <span id="page-2-1"></span>**Filtreeringud**

- Hankija hankija kood dokumendil, filtreeritakse valitud koodi järgi
- Aeg näitab, mis hetkega on väljavõte
- Klass dokumendil olev hankijaklass. Võib olla kooloniga eraldatud vahemik.
- V konto näidatakse ainult valitud võlakontoga ostuarveid. (Ostuarvel kred. konto)
- EM konto hankija ettemaksukonto
- Hankija lisaväli lisaväli, kust filtreeritakse sisaldust. Kui sisaldab lahtirsse panna % märk, siis kuvatakse vaid valitud lisaväljaga hankijad
- Sisaldab aruandesse tulevad ainult need hankijad, kelle lisaväljas on soovitud otsing

## <span id="page-2-2"></span>**Valikud**

- Jaga jaotab aruande kokkuvõtte laekumata arvete summa ajalises lõikes laiali. Nt jaga 3×7 näitab maksetähtajast lähtudes oodatud laekumisi kolme möödunud ja kolme tulevase nädala jooksul
- Kande aja järgi aruannet vaadeldakse arve kande, mitte arve aja järgi
- Valuutas saldole lisaks näidatakse ka valuuta tulpa, ettemaksusid kursi kaupa ning lõpus valuutat kokku ja võrdluses hetkekursiga
- Kokku lühendab väljavõtet tuues iga hankija taha kokku tema tasumata summa, ettemaksu ja hetke saldo
- Asumaa linnuke "asumaa" toimib koos "kõik" linnukesega, aruanne kuvatakse kokkuvõtlikult asumaade lõikes. Need hankijad, kellel puudub asumaa, kuvatakse kokku ilma asumaa koodita

### <span id="page-2-3"></span>**Lingid**

- Hankija kood avab hankija kaardi, kokku vaates avab hankija kood selle hankija ostureskontro väljavõtte
- Number avab ostuarve
- Tasuda summa avab vastava arve hetkeseisu
- Ettemaks avab hankija ettemaksudes nimekirja

From: <https://wiki.directo.ee/> - **Directo Help**

Permanent link: **[https://wiki.directo.ee/et/or\\_aru\\_reskontro?rev=1434622810](https://wiki.directo.ee/et/or_aru_reskontro?rev=1434622810)**

Last update: **2015/06/18 13:20**